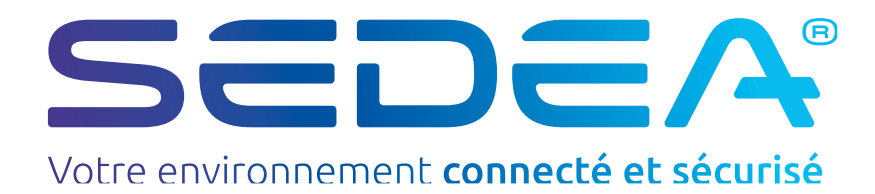

### **Centrale Programmable 6 entrées SCP40 FR**

no-245040-2211-centrale-programmable-SCP40

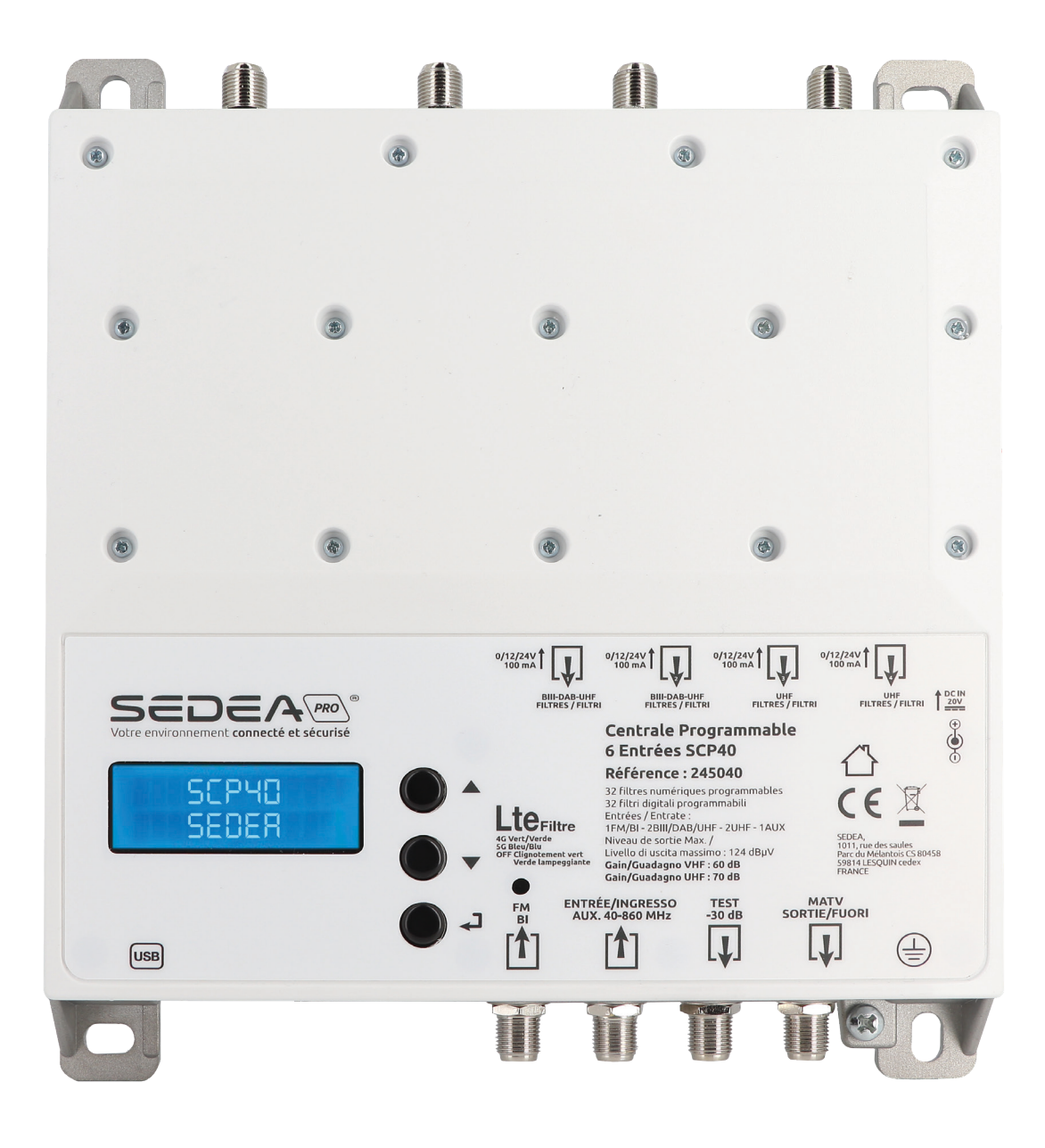

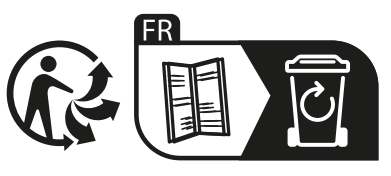

# **CONSIGNES DE SÉCURITÉ**

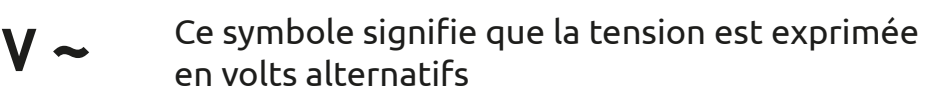

Ce symbole signifie que la tension est exprimée en volts continus **V**

> L'équipement est conçu pour être utilisé à l'intérieur uniquement

Borne de mise à la terre de l'équipement

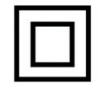

Ce symbole indique que l'équipement est conforme aux exigences de sécurité pour les équipements de classe II

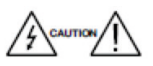

Pour éviter tout risque d'électrocution, n'ouvrez pas l'appareil

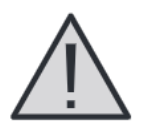

- 1. Ne pas exposer l'amplificateur à des températures extrêmes
- 2. Placez l'amplificateur dans un endroit sec et bien aéré

3. Installez l'équipement sur un mur vertical, ou dans une armoire étanche avec un minimum d'IP55, et fixez-la en toute sécurité à l'aide des chevilles de fixation fournies

4. Connecter le cordon de l'adaptateur électrique

à une prise d'alimentation amovible

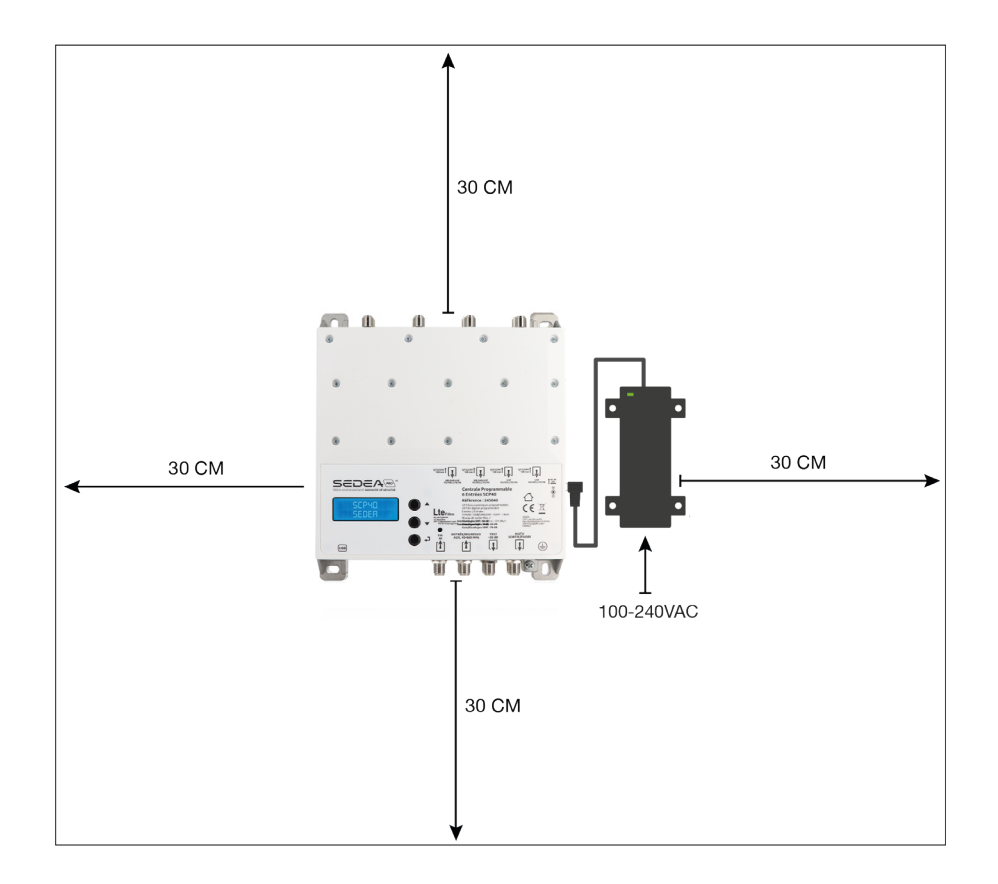

## **1. Installation**

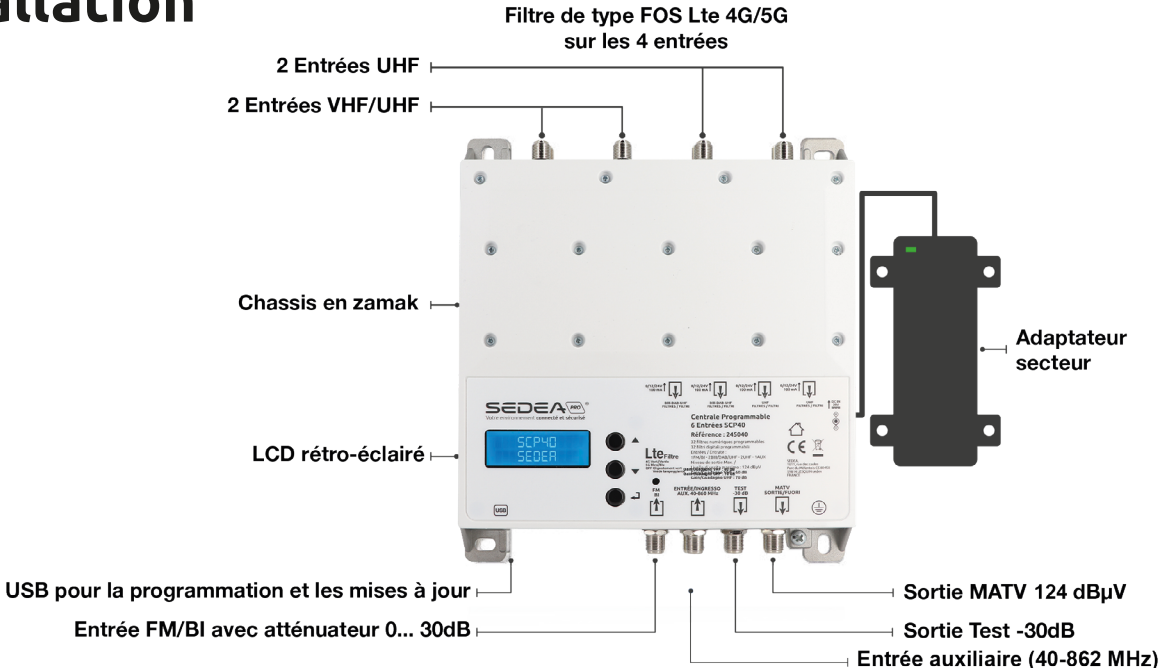

- Relier les câbles coaxiaux aux entrées et au connecteur de sortie
- Relier l'adaptateur secteur à la prise de courant seulement après avoir connecté tous les autres câbles
- Brancher le mesureur de champ sur la sortie Test (-30 dB) afin de contrôler la qualité du signal
- Raccorder la borne mise à la terre de l'appareil à un fil de mise à la terre conformément, à la norme EN 60728-11

### **2. Configuration au clavier**

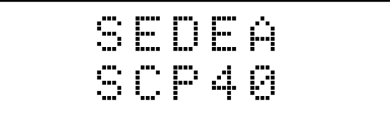

- 1. Appuyer rapidement sur la touche  $\bigcup$  pour activer l'écran.
- 2. Appuyer sur la touche  $\bigcup$  pendant trois secondes pour entrer dans la configuration de base.

Note : Après trois minutes d'inactivité l'écran s'éteint mais le MENU reste ouvert sur la dernière fonction sélectionnée. Appuyer sur une des touches pour continuer la configuration de l'appareil.

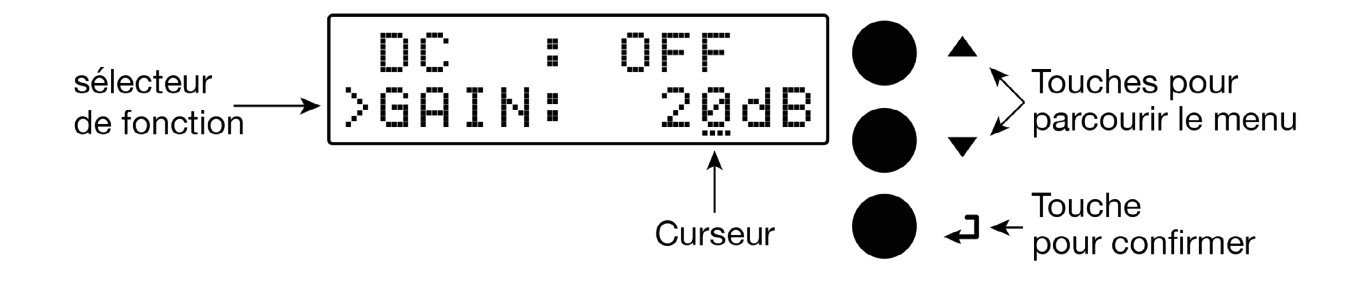

### **3. Programmation automatique (AUTO-SCAN)**

#### **AUTO-SCAN**

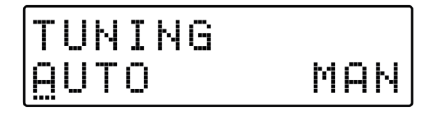

Pour procéder avec la programmation automatique AUTO-SCAN le curseur .... doit être positionné au-dessous de « AUTO ».

Continuer en appuyant sur la touche  $\blacktriangleleft$  et la centrale SCP40 commencera le scan des MUX présents à l'entrée [1] pour la bande UHF et à l'entrée [2] pour la bande III.

Pour arrêter la procédure de synchronisation automatique, appuyez sur la touche pendant 5 secondes.

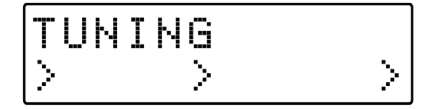

Patienter jusqu'à la fin de la procédure de AUTO-SCAN, le temps employé dépend de combien de MUX sont reçus par l'antenne.

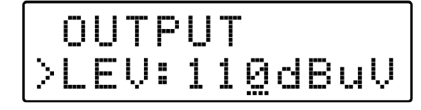

Une fois que l'AUTO-SCAN sera terminé, l'écran communiquera le niveau de sortie total, calculé sur la quantité de MUX mémorisée automatiquement. Pour confirmer et compléter la procédure, appuyer sur la touche  $\Box$ .

Pour modifier le niveau de sortie, appuyer sur les touches Δ selon le niveau désiré et confirmer en appuyant le touche  $\Box$ .

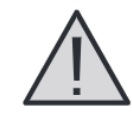

Si les niveaux de sortie sont réglés à des niveaux plus hauts que ceux obtenus par l'AUTOSCAN, la qualité du signal peut être compromise.

### **4. Programmation manuelle**

#### **ENTRÉE FM**

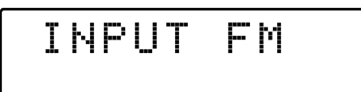

**TÉLÉALIMENTATION FM** 

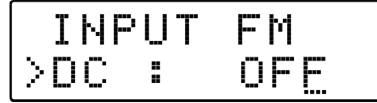

Pour procéder avec la programmation manuelle le curseur doit être positionné au-dessous de « MAN » en utilisant la touche Δ et en confirmant avec la touche  $\Box$ .

Appuyer sur le touche si on veut sélectionner le menu INPUT FM. FM et accéder au sous-menu.

Pour activer la téléalimentation de l'entrée FM appuyer sur la touche pour activer le curseur  $\dots$  de modification valeur, utiliser les touches  $\nabla\!\Delta$ pour sélectionner ON (allumée) ou OFF (éteinte). Confirmer avec .

Note : la valeur de défaut de la tension de la téléalimentation est de 12V mais on peut la modifier à 24V dans la section du MENU ADVANCED.

#### **GAIN FM**

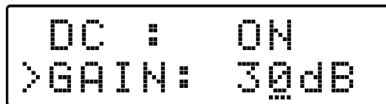

Réglable de 0 à 30dB

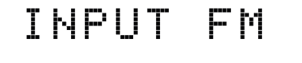

#### **ENTRÉE [1] VHF-UHF**

INPUT UZU 1. Pour filtrer et amplifier le signal FM, sélectionner GAIN avec le sélecteur > appuyer sur la touche ajuster le gain de l'entrée FM (0 à 30dB) avec les touches  $\nabla$  et appuyer sur  $\Box$  pour confirmer.

Après avoir configuré INPUT FM, remonter dans le menu, en appuyant 2 fois sur  $\Delta$  puis presser  $\Box$ .

Appuyer sur la touche pour sélectionner le menu INPUT V/U1 pour accéder dans le sous-menu.

Canaux sélectionnables : VHF = E5... E13 - DAB UHF 21...60 avec filtre 4G sélectionné UHF 21... 48 avec filtre 5G sélectionné UHF 21... 69 avec filtre Lte désactivé

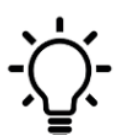

Remarque : Dans les menus INPUT V/U 1 ; INPUT V/U 2 ; INPUT V/U 3 ou INPUT V/U 4, pour revenir au menu principal, appuyez simultanément sur les touches  $\nabla$ .

#### **TÉLÉALIMENTATION**

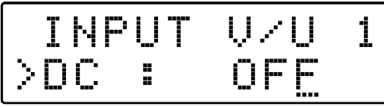

Pour activer la téléalimentation de l'entrée V/U1 appuyer sur la touche pour activer le curseur de modification de la valeur, utiliser les touches  $\nabla\!\Delta$ pour sélectionner ON (allumée) ou OFF (éteinte). Confirmer avec  $\blacktriangleleft$ .

Remarque : la valeur de défaut de la tension de téléalimentation est de 12V mais on peut la modifier à 24V dans la section du MENU ADVANCED.

#### **GAIN ENTRÉE VHF-UHF**

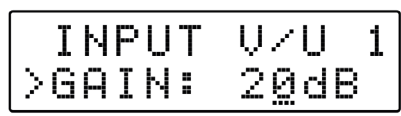

Réglable de 0 à 20 dB

Pour amplifier l'entrée du signal V/U1, sélectionner GAIN avec le sélecteur > appuyer sur la touche ajuster le gain de l'entrée V/U1 (0 à 20 dB) avec les touches ∇Δ et appuyer sur J pour confirmer.

#### **FILTRAGE MUX INDIVIDUEL**

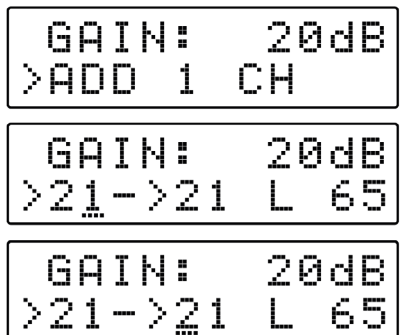

#### **CONVERSION MUX**

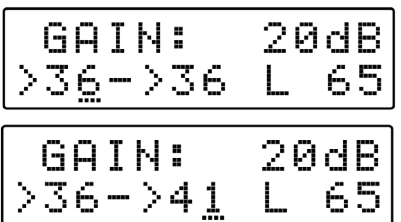

#### **FILTRAGE 2 CANAUX**

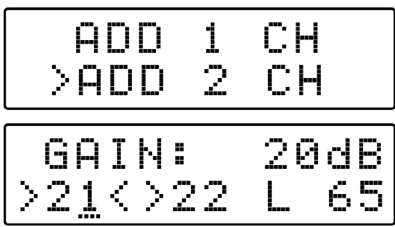

#### **SUPPRIMER UN CANAL**

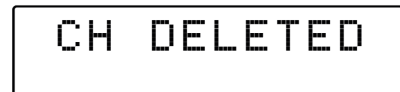

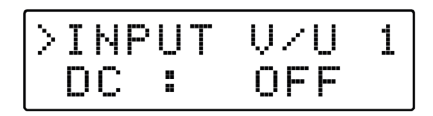

#### **ENTRÉE [2] VHF-UHF**

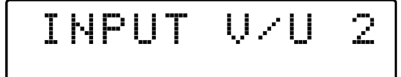

#### **ENTRÉE [3] UHF**

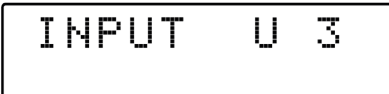

#### **ENTRÉE [4] UHF**

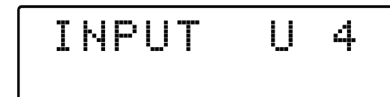

Appuyer sur  $∇Δ$  pour sélectionner le sélecteur > sur ADD 1 CH et appuyer sur  $\blacktriangleleft$ .

Pour activer la fonction filtrage mux (canal) individuel, sélectionner le canal désiré avec les touches ∇∆ et puis confirmer en appuyant 2 fois sur la touche  $\blacktriangleleft$ .

Remarque : la valeur L représente le niveau d'entrée du MUX sélectionné en dBμV.

Pour activer la fonction filtrage et conversion mux individuel, sélectionner le canal désiré avec les touches Δ et puis confirmer le canal en appuyant 1 fois sur la touche , ensuite choisir un nouveau canal pour la conversion avec les touches  $\nabla\Delta$  et puis confirmer en appuyant 1 fois sur la touche  $\blacktriangleleft$ .

Appuyer  $∇Δ$  pour sélectionner le sélecteur > sur ADD 2 CH et puis appuyer  $\Box$ . Dans ce mode, la conversion n'est pas possible. Pour activer la fonction filtrage à 2 canaux, sélectionner le canal désiré avec les touches  $∇Δ$  et automatiquement il sera ajusté avec le canal contigu puis confirmer en appuyant 1 fois sur la touche  $\Box$ .

Pour supprimer 1 canal ou les bi-canaux, positionner le curseur sur le canal et appuyer sur la touche pendant 5 secondes.

Pour revenir au MENU principal de programmation il faut sélectionner > INPUT V/U [1] et puis appuyer la touche  $\blacktriangleleft$ .

Pour régler les paramètres de l'entrée INPUT V/U [2] appuyer sur la touche **et accéder au sous menu.** Procéder de la même manière que pour l'entrée [1]

Pour régler les paramètres de l'entrée INPUT V/U [3] appuyer sur la touche **J** et accéder au sous menu. Procéder de la même manière que pour l'entrée [1]

Pour régler les paramètres de l'entrée INPUT V/U [4] appuyer sur la touche **J** et accéder au sous menu. Procéder de la même manière que pour l'entrée [1]

#### **SÉLECTION DU NIVEAU DE SORTIE**

OUTPUT

Rég. de 96 à 116 dBµV

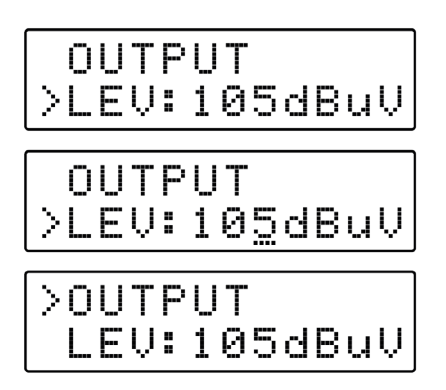

**PARAMÈTRES AVANCES** 

**ADUANCED** 

#### Lte FILTRE 4G ou 5G

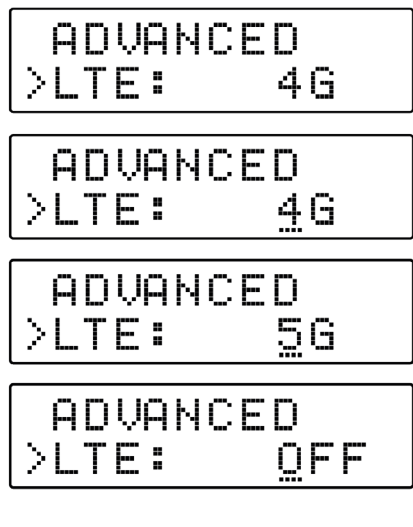

#### **TENSION DE TÉLÉALIMENTATION**

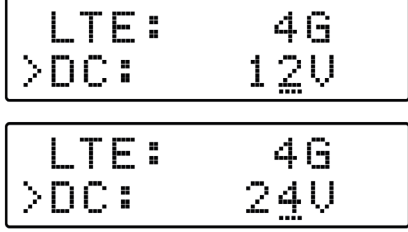

Appuyer sur la touche  $\nabla$  pour sélectionner le MENU OUTPUT et puis confirmer avec la touche  $\rightarrow$  pour visualiser le niveau de sortie programmé.

Pour modifier le niveau de sortie appuyer encore sur la touche  $\rightarrow$  et après modifier la valeur indiquée par le curseur avec les touches Δ jusqu'à votre choix. Pour confirmer appuyer sur la touche

Pour revenir au MENU principal de programmation il faut sélectionner > OUTPUT et puis appuyer sur la touche  $\Box$ .

> Remarque : pour revenir au menu principal, appuyer simultanément sur les touches  $\nabla$ Δ.

Appuyer sur la touche **et** utiliser les touches  $\mathbb{Z}$ pour sélectionner le filtre SAW Lte 4G ou 5G et appuyer encore sur la touche **J** pour confirmer.

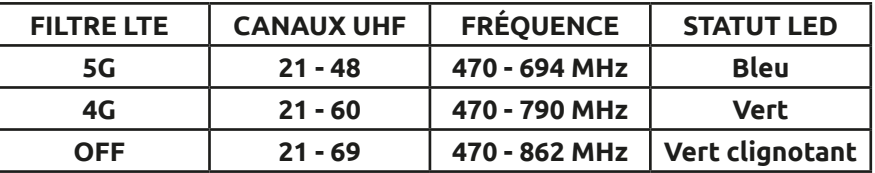

Sélection de la tension de téléalimentation à 12V ou 24V. Positionner le curseur > DC et appuyer sur la touche  $\blacktriangleleft$  ensuite utiliser les touches  $\nabla\Delta$  pour choisir la tension et confirmer en appuyant sur la touche  $\blacktriangleleft$ .

#### **CODE DE PROTECTION**

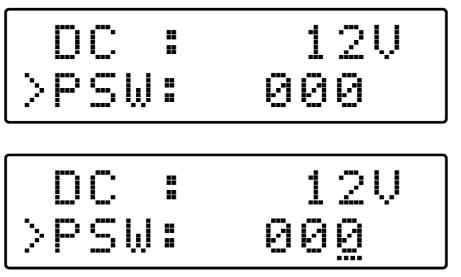

**SEUIL AUTO-SCAN** 

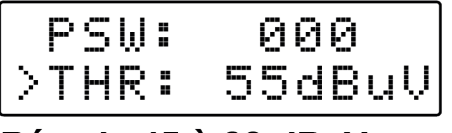

Rég. de 45 à 90 dBµV

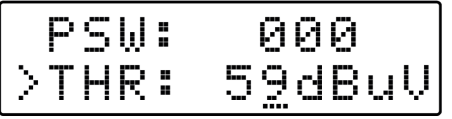

Sélectionner PSW et appuyer sur la touche  $\blacktriangleleft$ , ensuite utiliser les touches  $∇Δ$  pour choisir la première valeur numérique du premier chiffre à la droite, puis confirmer avec la touche  $\blacktriangleleft$ . Procéder de la même manière pour les 2 autres chiffres. Une fois terminé appuyer sur la touche pour confirmer.

On peut régler le seuil minimal du niveau d'entrée de travail de l'AUTO-SCAN. Appuyer sur la touche , ensuite choisir la valeur avec les touches Δ et confirmer avec la touche  $\Box$ .

#### **RÉINITIALISATION**

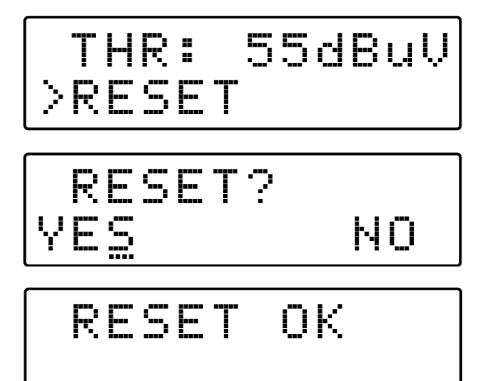

Sélectionner la fonction RESET et après appuyer sur la touche pour revenir à la deuxième demande de réinitialisation du produit SCP40. Confirmer encore avec la touche  $\Box$ . Une fois que l'appareil est réinitialisé l'écran affiche le message RESET, pour confirmer l'opération valider YES.

Au contraire, si on veut annuler la réinitialisation, sélectionner NO avec la touche  $\nabla$  et ensuite confirmer avec la touche  $\blacktriangleleft$ .

#### **S/N CAP 564**

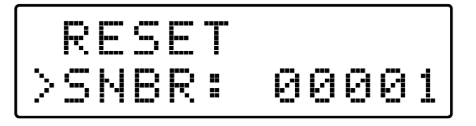

En sélectionnant SNBR, on ira visualiser le numéro de série du produit.

#### **SORTIE**

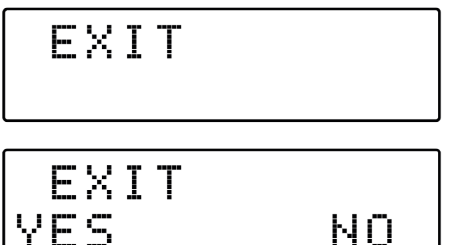

Pour conclure, sélectionner le menu EXIT, confirmer en appuyant sur la touche  $\blacktriangleleft$  ensuite avec les touches Δ choisir YES. Confirmer avec la touche pour sortir de la programmation.

Au contraire, si on veut annuler la sortie du menu, sélectionner NO, confirmer le choix avec  $\rightarrow$  et reprendre la programmation.

# **5. Logiciel GUI pour PC WINDOWS**

L'amplificateur programmable SCP40 peut-être programmé par ordinateur avec un logiciel conçu pour Windows téléchargeable gratuitement sur le site internet ou par tablette avec l'application Android disponible sur Google Play Store.

#### Minimum requis :

PC compatible Windows avec interface USB Processeur 800 MHz ou plus. 256 Mo de RAM Câble USB A-B

Système d'exploitation Windows 7 ou récent, Microsoft Framework.NET 3.5\* ou supérieur et langpack (téléchargement gratuit sur le site Web de Microsoft).

#### Procédure d'installation :

- Fermez toutes les applications actives (programme antivirus inclus)
- Démarrer le programme Setup.exe
- Suivez la procédure guidée jusqu'à la fin de l'installation

- Le programme à besoin de Framework.NET 3.5 qui est généralement installé sur le PC s'il existe une version récente de Windows XP. Sinon, Framework.NET peut être téléchargé gratuitement sur le site Web de Microsoft.

## **Caractéristiques techniques**

### Alimentation :

- Marque : YINGJIAO
- Modèle : YS50-2002500
- Tension d'entrée : 100-240V ~
- Fréquence du CA d'entrée : 50/60 Hz
- Tension de sortie : 20.0 V DC
- Intensité de sortie : 2.5 A
- Puissance de sortie : 50.0 W
- Rendement moyen en mode actif : 89.44 %
- Rendement à faible charge (10%) : 84.30 %
- Consommation électrique hors charge : 0.16 W

### Centrale programmable :

- Écran LCD 24 Digits / 5 entrées + 1 entrée Auxiliaire
- Facilité de programmation par fonction AUTO-TUNING pour scanner et détecter les signaux DVB-T/T2 des entrées VHF/UHF et allouer un filtre digital pour chaque transpondeur.
- Filtres à Onde de Surface (FOS) haute rejection pour une protection optimale contre les interférences LTE 4G/5G
- Contrôle automatique du gain (CAG) pour chaque filtre
- 32 filtres numériques haute sélectivité (1 ou 2 canaux)
- Convertit jusqu'à 32 canaux
- Niveau de sortie max. 124dBµV (116dBµV pour 6 Mux)
- Alimentation de 20V externe
- Châssis Zamak haute protection
- En plus de la simplicité de programmation par clavier et écran LCD, un logiciel PC et Android peuvent-être utilisés pour faciliter vos installations.

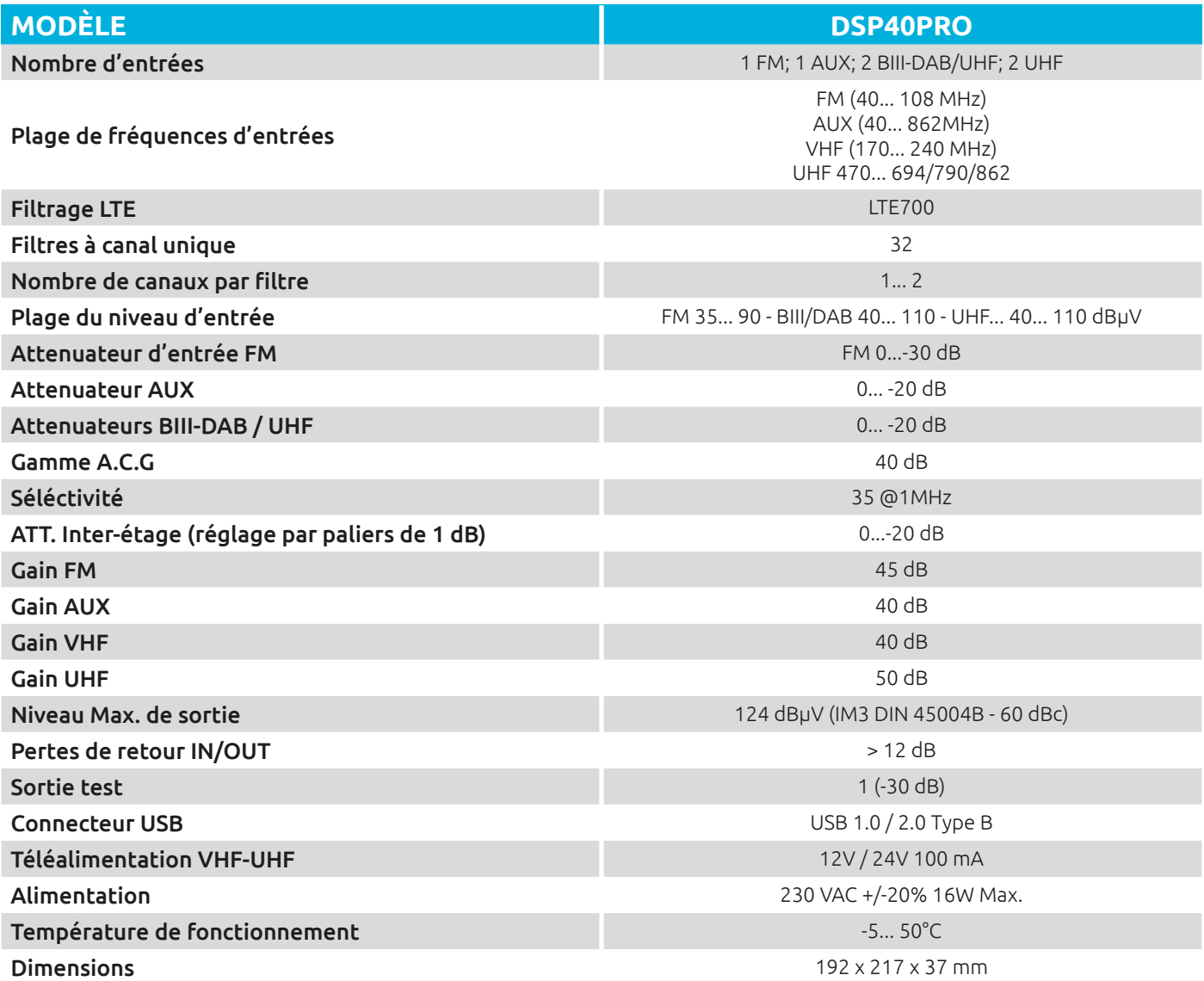

### **Recyclage**

#### *Déchets d'équipements électriques et électroniques*

Ce symbole sur le produit, ses accessoires ou sa documentation indique que ce dernier est conforme à la Directive européenne 2012/19/UE. Cela signifie que ni le produit, ni ses accessoires électroniques usagés ne peuvent être jetés avec les autres déchets. La mise au rebut citoyenne de votre ancien produit permet de protéger l'environnement et la santé, vous favoriserez ainsi le recyclage de la matière qui les compose dans le cadre d'un développement durable.

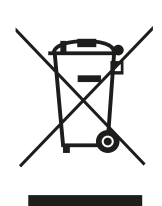

Les particuliers sont invités à contacter les autorités locales pour connaitre les procédures et les points de collectes de ces produits en vue de leur recyclage.

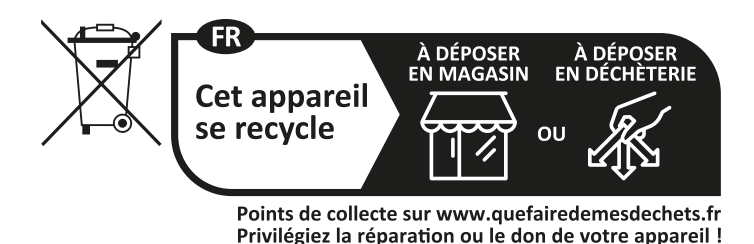

### **Garantie**

La garantie de votre appareil et ses accessoires se conforme aux dispositions légales à la date de l'achat. Les pièces détachées pour cet appareil sont au moins disponibles pendant toutes la durée de la garantie.

# **Déclaration de conformité**

Le soussigné, SEDEA, déclare que l'équipement radioélectrique du type Centrale Programmable est conforme à la directive 2014/53/UE. Le texte complet de la déclaration UE de conformité est disponible à l'adresse internet suivante : https://www.sedea-pro.fr/support-technique/

 $\overline{a}$ 

### **Contacts**

Email : client@sedea.fr Site internet : www.sedea-pro.fr

## **Adresse**

Importé par SEDEA Parc d'activités du mélantois rue des saules CS80458 59814 LESQUIN cedex **03 20 96 59 91**

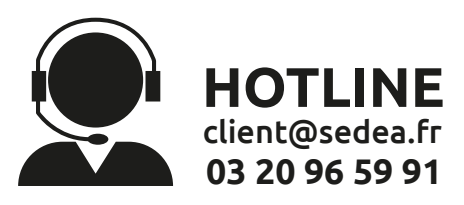